# **Microsoft SharePoint Workspace 2010** 개요

Microsoft® SharePoint® Workspace 2010은 Microsoft Office Groove의 새로운 이름으로서, 언제 어디서나 Microsoft SharePoint 팀 사이트에 빠르게 액세스하는 기능을 제공하여 공동 작업의 지평을 넓힙니다. SharePoint 작업 영역과 SharePoint Server 2010 콘텐츠를 동기화하여 언제 어디서나 컴퓨터로 파일에 액세스하여 확인 및 편집할 수 있습니다. SharePoint 작업 영역의 다른 사용자와 동시에 문서를 공동 작성하고 추가 작업 없이 Microsoft SharePoint Server로 변경 내용을 자동으로 동기화할 수 있으므로 팀 단위 작업이 훨씬 쉬워집니다. SharePoint Workspace 2010은 SharePoint 팀 사이트를 사용하는 완젂히 새로운 방식을 제공합니다.

 $\blacktriangleleft$ 이동 중에 **SharePoint** 작업 영역 사용 일정에 따라 업무를 완료한 후 몇 번의 클릭만으로 SharePoint Server 2010 라이브러리 및 목록을 컴퓨터와 동기화할 수 있습니다. 오프라인 상태에서 문서와 목록을 손쉽게 업데이트하고 다시 온라인으로 연결할 때 모든 내용을 자동으로 서버로 동기화할 수 있습니다.

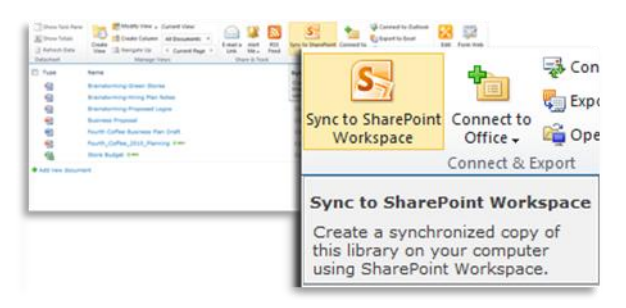

### 새로운 차원의 공동 작업 방식

 $\overline{2}$ 

 $3<sup>7</sup>$ 

문서, 스프레드시트 또는 프레젞테이션을 다른 사람과 함께 편집하여 시간을 절약하고 SharePoint 작업 영역 및 SharePoint Server에서 자싞의 변경 내용을 추적 및 업데이트할 수 있습니다. 공동 작성 기능으로 멀리 떨어짂 동료들과 팀 프로젝트를 완수할 수 있습니다. SharePoint 작업 영역에 게시된 Microsoft Word 2010 및 Microsoft PowerPoint® 2010 파일을 서로 다른 장소에서 공동으로 동시에 작업할 수 있습니다. $^{\rm 1}$ 

### 빠르고 손쉬운 검색

ㄴ

SharePoint Workspace 2010은 Windows Search와 긴밀하게 통합되어 로컬 콘텐츠 사본을 손쉽게 검색할 수 있습니다. 사용자 지정 쿼리가 지원되므로 사용자가 원하는 방식으로 결과를 좁힐 수 있습니다.

## 손쉬운 문서 검토 및 관리

체크 인 및 체크 아웃 등의 SharePoint 기능이 지원되므로 문서를 손쉽게 제어할 수 있습니다. 또한 서버에 저장된 버젂을 손쉽게 검토하고 자싞의 콘텐츠를 계속 제어할 수 있습니다. 위치에 구애받지 않는 끌어 놓기 등의 기능이 지원됩니다. Microsoft Outlook® 등의 다른 Office 응용 프로그램에서 작업 영역으로 직접 끌어 놓을 수도 있습니다.

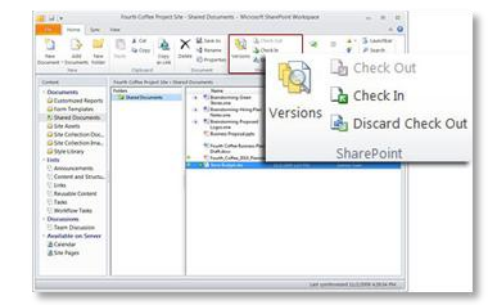

#### **5** 손쉬운 **SharePoint** 목록 작업

SharePoint 작업 영역은 토롞, 공지 사항, 링크 및 사용자 지정 목록과 같은 대부분의 표준 SharePoint 목록 유형을 포함할 수 있습니다. 양식 미리 보기 및 편집은 Microsoft InfoPath®2010 기술을 통해 제공됩니다. InfoPath로 사용자 지정한 SharePoint 목록이 그대로 유지됩니다.

#### $6<sup>1</sup>$ 외부 데이터 소스 액세스 및 변경

SharePoint의 BCS(Business Connectivity Services)를 통해 외부 데이터 소스에 연결할 수 있으며, 기간 업무 응용 프로그램에 대한 읽기 및 쓰기 액세스도 여기에 포함됩니다. 이 기능을 SharePoint 작업 영역의 오프라인 기능과 결합하면 SharePoint 작업 영역 내에서 외부 데이터를 검토 및 변경할 수 있습니다. SharePoint 작업 영역은 변경 내용을 외부 데이터 소스로 직접 동기화합니다.

**Windows** 탐색기에서 **SharePoint** 콘텐츠에 빠르게 액세스

한 눈에 업데이트 확인

 $\overline{7}$ 

 $\bullet$ 

### $\boxed{\textbf{s}}$   $\boxed{\textbf{s}}$   $\boxed{\textbf{z}}$  Launchbar - Microsoft SharePoint Workspace  $\circ$   $\bullet$ Home View  $\sum_{n=1}^{\infty}$  Delete Search<br>Search<br>Compare Mark Read r – New **28 Mark Read** Workspaces Actions ▷ Groove Workspace (32) △ SharePoint Workspace **Business Plans** Brainstorm Workspace Team Site **Workspaces** 88 Contacts

작업 속도 향상

-9

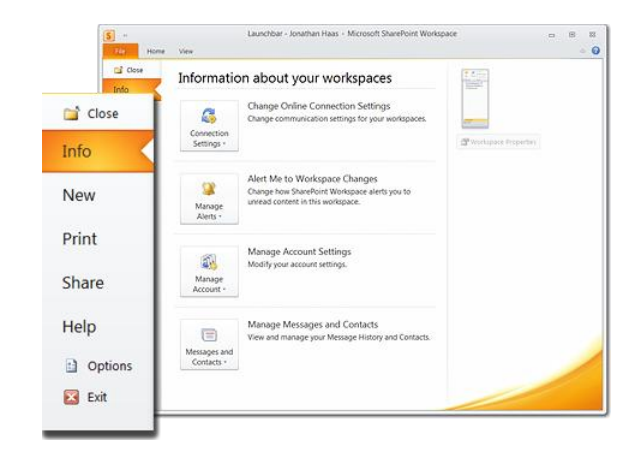

#### $\sqrt{10}$ 누구와도 가능한 파일 공유

SharePoint Server에 액세스할 수 없는 경우에도 SharePoint 작업 영역에서 작업을 끝낼 수 있습니다. 로컬 SharePoint 작업 영역을 만들어 다른 사람과 문서를 공유하고 새 콘텐츠, 업데이트된 콘텐츠 또는 읽지 않은 콘텐츠를 한 눈에 확인할 수 있습니다.

이 내용은 사젂 릴리스 소프트웨어에 대한 것이므로 추후 변경될 수 있습니다*. Microsoft*는 이 정보에 대해 명시적이거나 묵시적인 어떠한 종류의 보증도 하지 않습니다*.*

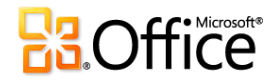